# Risoluzione dei problemi di allarme T1 blu e giallo  $\ddot{\phantom{0}}$

# Sommario

[Introduzione](#page-0-0) **[Prerequisiti](#page-0-1) [Requisiti](#page-0-2)** [Componenti usati](#page-0-3) **[Convenzioni](#page-0-4)** [Premesse](#page-0-5) [Informazioni correlate](#page-2-0)

## <span id="page-0-0"></span>**Introduzione**

Questo documento fornisce informazioni su come risolvere i problemi relativi agli allarmi T1 blu e giallo.

# <span id="page-0-1"></span>**Prerequisiti**

#### <span id="page-0-2"></span>**Requisiti**

Nessun requisito specifico previsto per questo documento.

#### <span id="page-0-3"></span>Componenti usati

Il documento può essere consultato per tutte le versioni software o hardware.

Le informazioni discusse in questo documento fanno riferimento a dispositivi usati in uno specifico ambiente di emulazione. Su tutti i dispositivi menzionati nel documento la configurazione è stata ripristinata ai valori predefiniti. Se la rete è operativa, valutare attentamente eventuali conseguenze derivanti dall'uso dei comandi.

#### <span id="page-0-4"></span>**Convenzioni**

Per ulteriori informazioni sulle convenzioni usate, consultare il documento [Cisco sulle convenzioni](//www.cisco.com/en/US/tech/tk801/tk36/technologies_tech_note09186a0080121ac5.shtml) [nei suggerimenti tecnici.](//www.cisco.com/en/US/tech/tk801/tk36/technologies_tech_note09186a0080121ac5.shtml)

### <span id="page-0-5"></span>Premesse

Per ulteriori informazioni sul grafico Giallo (Receive Remote Alarm Indication), fare clic sui seguenti collegamenti che corrispondono alle caselle di comando nell'immagine:

- Nella casella <u>[Inserire il tappo di loopback nella porta](//www.cisco.com/en/US/tech/tk713/tk628/technologies_tech_note09186a00800a7599.shtml)</u> si collega al test di loopback del tappo rigido.
- La casella [Controllare i](//www.cisco.com/en/US/tech/tk713/tk628/technologies_tech_note09186a00801069ff.shtml#receiveyellow) collegament[i](//www.cisco.com/en/US/tech/tk713/tk628/technologies_tech_note09186a00801069ff.shtml#receiveyellow) [del cablaggio](//www.cisco.com/en/US/tech/tk713/tk628/technologies_tech_note09186a00801069ff.shtml#receiveyellow) alla risoluzione dei problemi di allarme T1.
- La conf[e](//www.cisco.com/en/US/tech/tk713/tk628/technologies_tech_note09186a00801069ff.shtml#receiveyellow)zione [Alimentazione riaccende il router](//www.cisco.com/en/US/tech/tk713/tk628/technologies_tech_note09186a00801069ff.shtml#receiveyellow) e si collega alla risoluzione dei problemi di allarme T1.
- La casella [Collegare la linea T1 a una porta diversa](//www.cisco.com/en/US/tech/tk713/tk628/technologies_tech_note09186a00801069ff.shtml#receiveyellow) collega a T1 Alarm Troubleshooting.
- Nella casella <u>[Eseguire un test di loopback hardware](//www.cisco.com/en/US/tech/tk713/tk628/technologies_tech_note09186a00800a7599.shtml)</u> collegamenti al test di loopback della spina hardware.
- La casella <u>[Eventi di errore](//www.cisco.com/en/US/tech/tk713/tk628/technologies_tech_note09186a00800a4a64.shtml)</u> è collegata al diagramma di flusso per la risoluzione dei problemi relativi agli eventi di errore T1.

Per ulteriori informazioni sul grafico del segnale di segnalazione di allarme trasmesso (blu), fare clic sui seguenti collegamenti che corrispondono alle caselle di comando nell'immagine:

- La casella <u>[Configure terminal controller t1 x framing {SF/ESF}](//www.cisco.com/en/US/tech/tk713/tk628/technologies_tech_note09186a00801069ff.shtml)</u> collega a T1 Alarm Troubleshooting.
- La casella [Collega T1 a una porta diversa](//www.cisco.com/en/US/tech/tk713/tk628/technologies_tech_note09186a00801069ff.shtml) collega a Risoluzione dei problemi di allarme T1.
- La casella <u>[Eseguire un test del plug-in di loopback hardware sulla porta originale](//www.cisco.com/en/US/tech/tk713/tk628/technologies_tech_note09186a00800a7599.shtml)</u> collega al test di loopback del plug hard.
- La casella <u>[Eventi di errore](//www.cisco.com/en/US/tech/tk713/tk628/technologies_tech_note09186a00800a4a64.shtml)</u> è collegata al diagramma di flusso per la risoluzione dei problemi relativi agli eventi di errore T1.

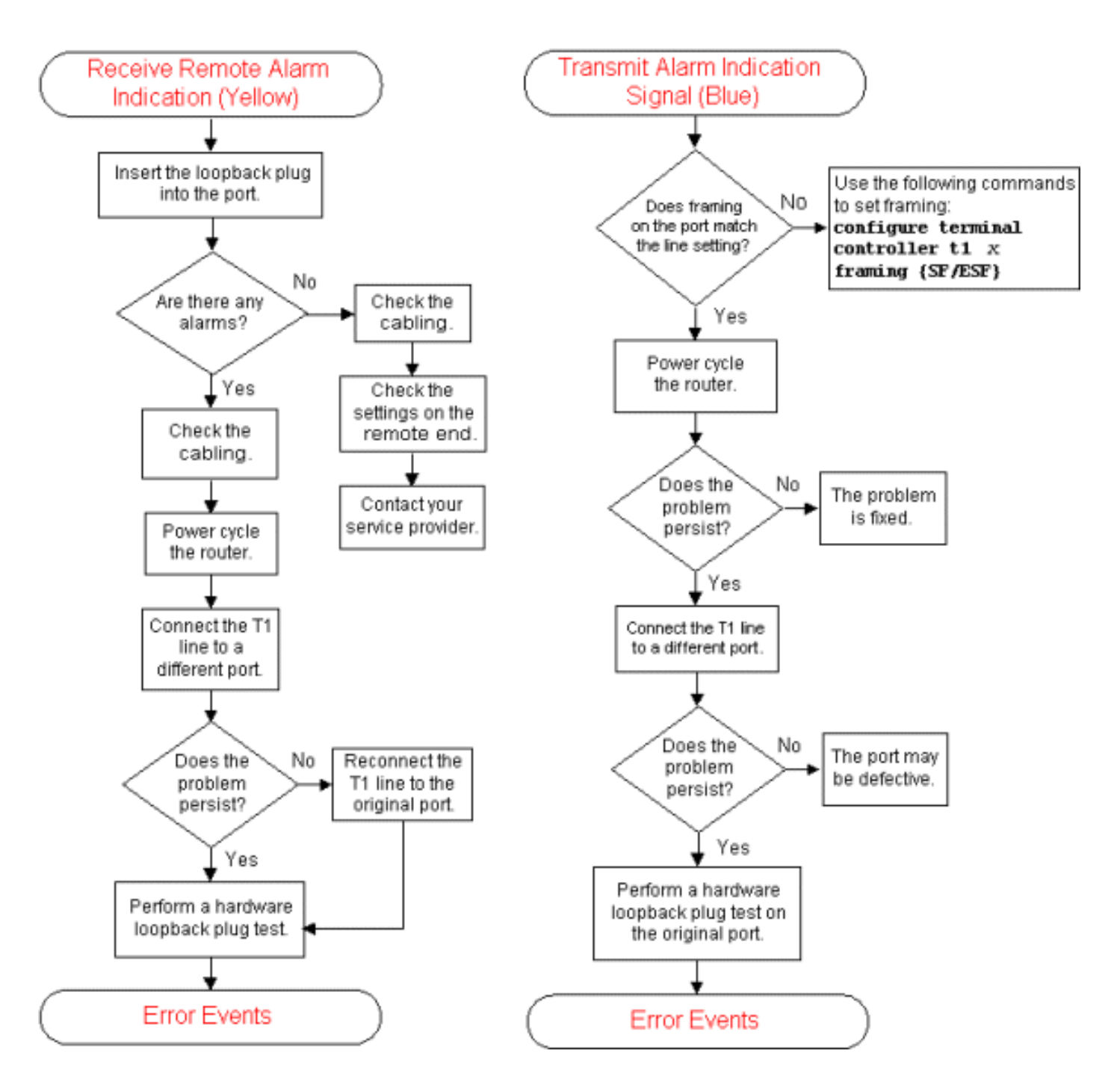

### <span id="page-2-0"></span>Informazioni correlate

- [Risoluzione dei problemi di allarme T1](//www.cisco.com/en/US/tech/tk713/tk628/technologies_tech_note09186a00801069ff.shtml?referring_site=bodynav)
- [Test di loopback della spina hardware](//www.cisco.com/en/US/tech/tk713/tk628/technologies_tech_note09186a00800a7599.shtml?referring_site=bodynav)
- [Diagramma di flusso per la risoluzione dei problemi degli eventi di errore T1](//www.cisco.com/en/US/tech/tk713/tk628/technologies_tech_note09186a00800a4a64.shtml?referring_site=bodynav)